# **Oracle® Linux 7**

**Release Notes for Oracle Linux 7.2**

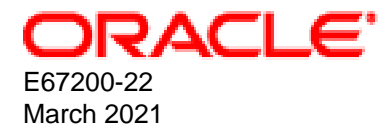

#### **Oracle Legal Notices**

Copyright © 2015, 2021 Oracle and/or its affiliates.

This software and related documentation are provided under a license agreement containing restrictions on use and disclosure and are protected by intellectual property laws. Except as expressly permitted in your license agreement or allowed by law, you may not use, copy, reproduce, translate, broadcast, modify, license, transmit, distribute, exhibit, perform, publish, or display any part, in any form, or by any means. Reverse engineering, disassembly, or decompilation of this software, unless required by law for interoperability, is prohibited.

The information contained herein is subject to change without notice and is not warranted to be error-free. If you find any errors, please report them to us in writing.

If this is software or related documentation that is delivered to the U.S. Government or anyone licensing it on behalf of the U.S. Government, then the following notice is applicable:

U.S. GOVERNMENT END USERS: Oracle programs (including any operating system, integrated software, any programs embedded, installed or activated on delivered hardware, and modifications of such programs) and Oracle computer documentation or other Oracle data delivered to or accessed by U.S. Government end users are "commercial computer software" or "commercial computer software documentation" pursuant to the applicable Federal Acquisition Regulation and agency-specific supplemental regulations. As such, the use, reproduction, duplication, release, display, disclosure, modification, preparation of derivative works, and/or adaptation of i) Oracle programs (including any operating system, integrated software, any programs embedded, installed or activated on delivered hardware, and modifications of such programs), ii) Oracle computer documentation and/or iii) other Oracle data, is subject to the rights and limitations specified in the license contained in the applicable contract. The terms governing the U.S. Government's use of Oracle cloud services are defined by the applicable contract for such services. No other rights are granted to the U.S. Government.

This software or hardware is developed for general use in a variety of information management applications. It is not developed or intended for use in any inherently dangerous applications, including applications that may create a risk of personal injury. If you use this software or hardware in dangerous applications, then you shall be responsible to take all appropriate fail-safe, backup, redundancy, and other measures to ensure its safe use. Oracle Corporation and its affiliates disclaim any liability for any damages caused by use of this software or hardware in dangerous applications.

Oracle and Java are registered trademarks of Oracle and/or its affiliates. Other names may be trademarks of their respective owners.

Intel and Intel Inside are trademarks or registered trademarks of Intel Corporation. All SPARC trademarks are used under license and are trademarks or registered trademarks of SPARC International, Inc. AMD, Epyc, and the AMD logo are trademarks or registered trademarks of Advanced Micro Devices. UNIX is a registered trademark of The Open Group.

This software or hardware and documentation may provide access to or information about content, products, and services from third parties. Oracle Corporation and its affiliates are not responsible for and expressly disclaim all warranties of any kind with respect to third-party content, products, and services unless otherwise set forth in an applicable agreement between you and Oracle. Oracle Corporation and its affiliates will not be responsible for any loss, costs, or damages incurred due to your access to or use of third-party content, products, or services, except as set forth in an applicable agreement between you and Oracle.

# **Table of Contents**

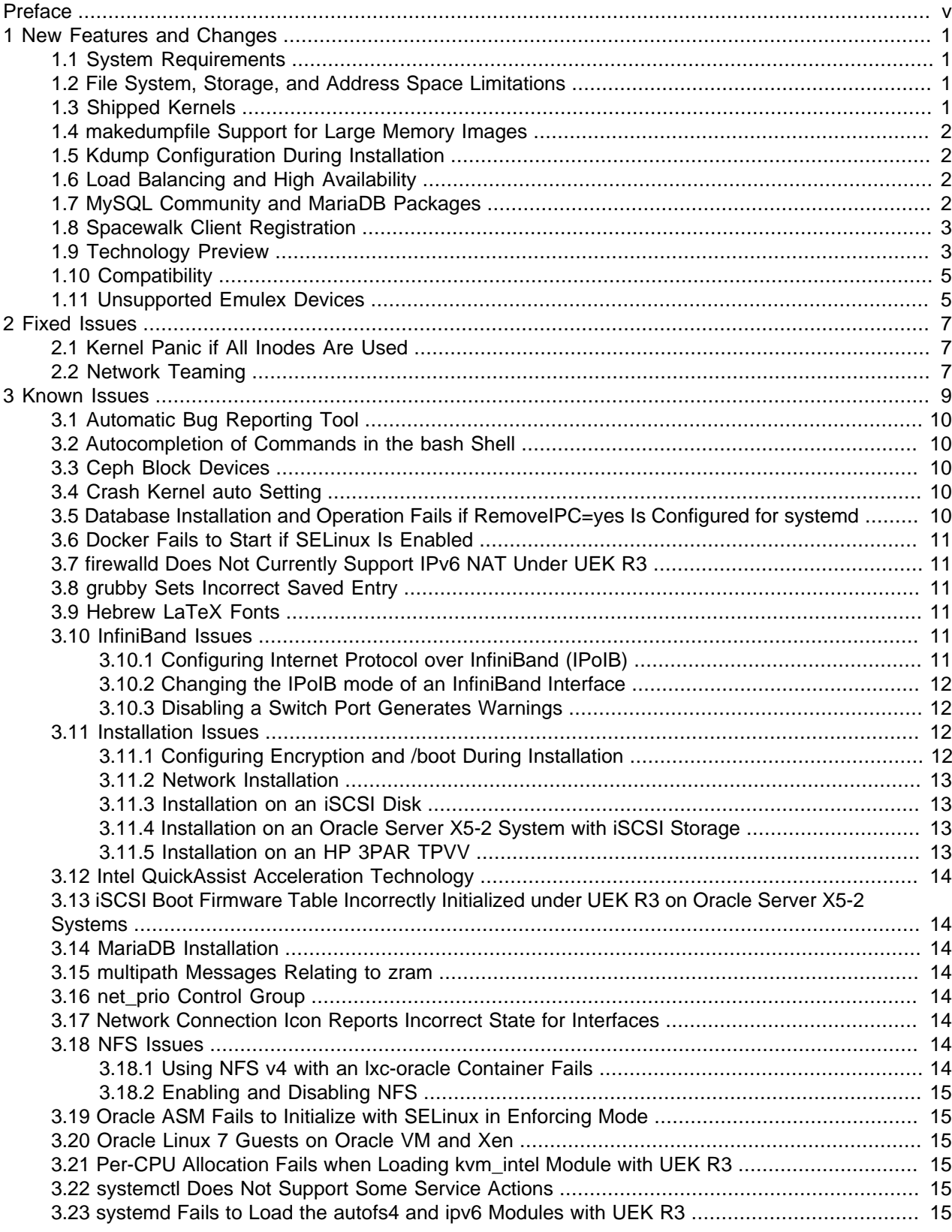

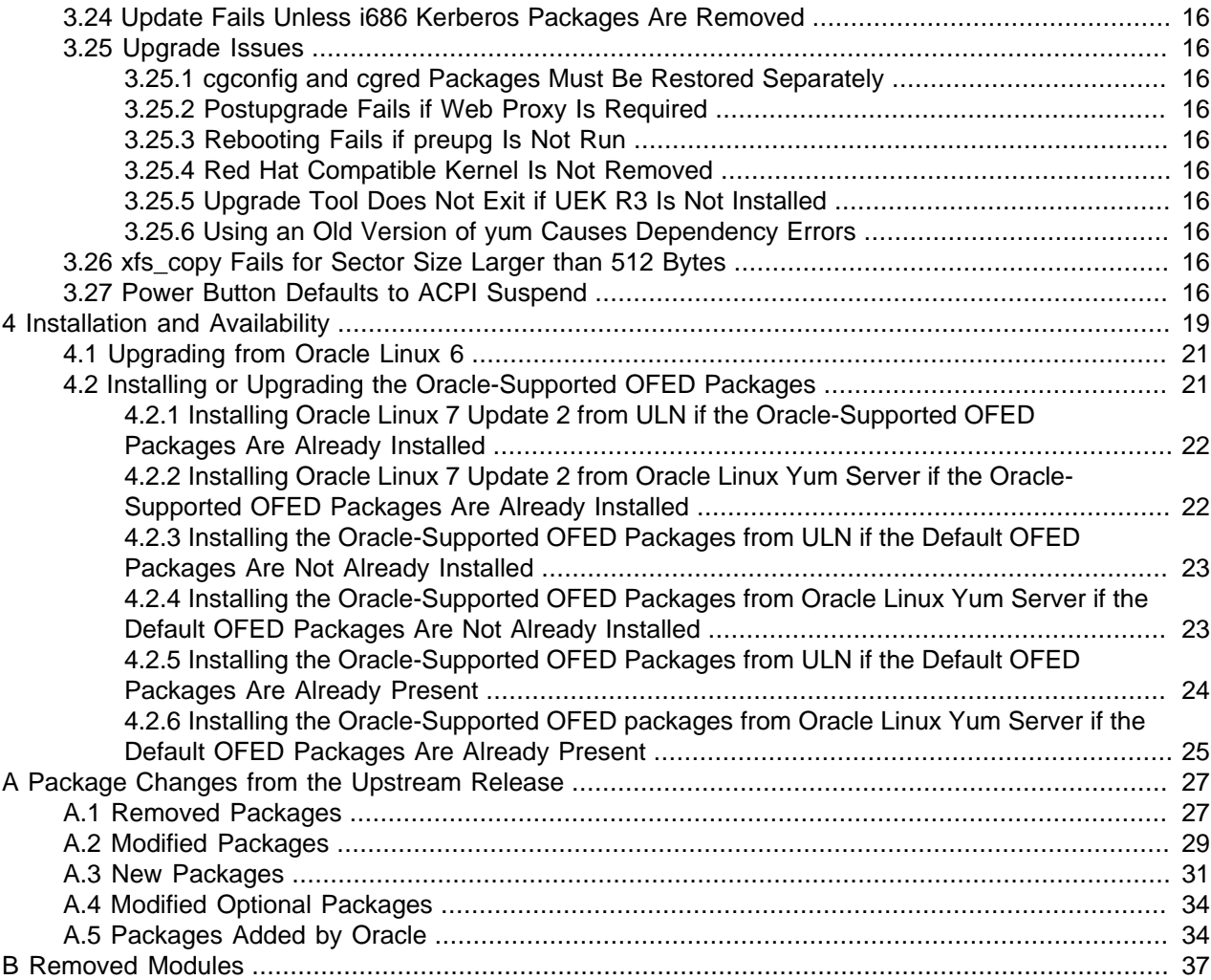

## <span id="page-4-0"></span>Preface

Oracle*®* [Linux 7: Release Notes for Oracle Linux 7.2](https://docs.oracle.com/en/operating-systems/oracle-linux/7/relnotes7.2/) provides a summary of the new features and known issues in Update 2 for Oracle Linux 7. This document may be updated after it is released.

Document generated on: 2021-03-25 (revision: 11660)

#### **Audience**

This document is intended for users and administrators of Oracle Linux 7. It describes potential issues and the corresponding workarounds you may encounter while using Oracle Linux 7. Oracle recommends that you read this document before installing Oracle Linux 7. It is assumed that readers have a general understanding of the Linux operating system.

#### **Related Documents**

The latest version of this document and other documentation for this product are available at:

Oracle*®* [Linux 7 Documentation](https://docs.oracle.com/en/operating-systems/oracle-linux/7/)

#### **Conventions**

The following text conventions are used in this document:

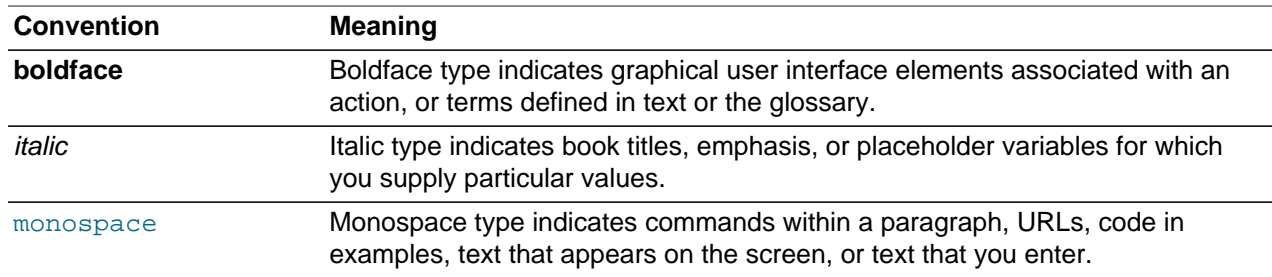

### **Documentation Accessibility**

For information about Oracle's commitment to accessibility, visit the Oracle Accessibility Program website at

<https://www.oracle.com/corporate/accessibility/>.

## **Access to Oracle Support for Accessibility**

Oracle customers that have purchased support have access to electronic support through My Oracle Support. For information, visit <https://www.oracle.com/corporate/accessibility/learning-support.html#support-tab>.

## **Diversity and Inclusion**

Oracle is fully committed to diversity and inclusion. Oracle recognizes the influence of ethnic and cultural values and is working to remove language from our products and documentation that might be considered insensitive. While doing so, we are also mindful of the necessity to maintain compatibility with our customers' existing technologies and the need to ensure continuity of service as Oracle's offerings and

industry standards evolve. Because of these technical constraints, our effort to remove insensitive terms is an ongoing, long-term process.

## <span id="page-6-0"></span>Chapter 1 New Features and Changes

## **Table of Contents**

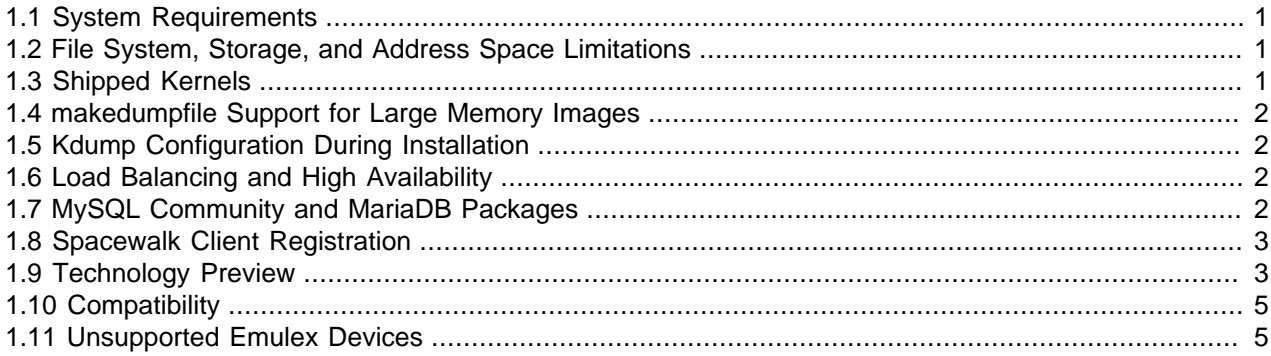

This section describes new features and changes in Update 2 for Oracle Linux 7.

For details of the new features and changes in the initial release of Oracle Linux 7, see Oracle*®* [Linux 7:](https://docs.oracle.com/en/operating-systems/oracle-linux/7/relnotes7.0/) [Release Notes for Oracle Linux 7](https://docs.oracle.com/en/operating-systems/oracle-linux/7/relnotes7.0/).

#### <span id="page-6-1"></span>**1.1 System Requirements**

You can install Oracle Linux 7 on x86-64 systems with up to 2048 logical CPUs and 64 TB of memory. The theoretical upper limit is 5120 logical CPUs and 64 TB of memory, but Oracle has not tested this configuration. A minimum of 2 logical CPUs and 1 GB of memory per logical CPU is recommended. Although the minimum disk space required for installation is 1GB, a minimum of 5 GB is recommended.

#### <span id="page-6-2"></span>**1.2 File System, Storage, and Address Space Limitations**

The following table lists the maximum file size and maximum file system size for the btrfs, ext4, and XFS file systems.

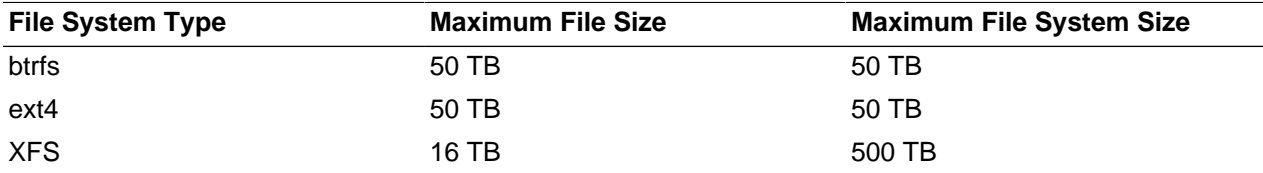

The maximum supported size for a bootable LUN is 50 TB. GPT and UEFI support are required for LUNs larger than 2 TB.

The maximum size of the address space that is available to each process is 128 TB.

### <span id="page-6-3"></span>**1.3 Shipped Kernels**

Oracle Linux 7 Update 2 includes the following kernels:

kernel-3.10.0-327.el7 Red Hat Compatible Kernel (RHCK).

kerneluek-3.8.13-98.7.1.el7uek default kernel. Unbreakable Enterprise Kernel Release 3 (UEK R3), which is the

## <span id="page-7-0"></span>**1.4 makedumpfile Support for Large Memory Images**

makedumpfile can now use sadump format for dumps of more than 16 TB of physical memory.

## <span id="page-7-1"></span>**1.5 Kdump Configuration During Installation**

It is now possible to configure Kdump during non-graphical installation. For limitations on using the crashkernel=auto setting, see [Section 3.4, "Crash Kernel auto Setting"](#page-15-3).

## <span id="page-7-2"></span>**1.6 Load Balancing and High Availability**

Oracle Linux 7 includes the Keepalived and HAProxy technologies for balancing access to network services while maintaining continuous access to those services.

Keepalived uses the IP Virtual Server (IPVS) kernel module to provide transport layer (Layer 4) load balancing, redirecting requests for network-based services to individual members of a server cluster. IPVS monitors the status of each server and uses the Virtual Router Redundancy Protocol (VRRP) to implement high availability.

HAProxy is an application layer (Layer 7) load balancing and high availability solution that you can use to implement a reverse proxy for HTTP and TCP-based Internet services.

For more information, see Oracle*®* [Linux 7: Administrator's Guide](https://docs.oracle.com/en/operating-systems/oracle-linux/7/admin/)

## <span id="page-7-3"></span>**1.7 MySQL Community and MariaDB Packages**

In the initial release of Oracle Linux 7, the MySQL Community 5.6 packages were provided on the Oracle Linux 7 full installation DVD image but were not installable using the Anaconda installer or kickstart. The ISO image for this update to Oracle Linux 7 provides support for installing either MySQL 5.6 or MariaDB by using either the Anaconda installer or kickstart.

It is not possible to install MySQL and MariaDB on the same system as package conflicts exist. Installing the MySQL packages replaces any conflicting MariaDB packages.

By default, neither MySQL 5.6 packages nor MariaDB packages are installed. It is possible to install either the MySQL 5.6 package group or the MariaDB package group on a system by using the graphical installer or kickstart, but not both package groups.

To install the MySQL 5.6 packages using kickstart, specify the @mysql package group in the %packages section. If you also specify @mariadb, it is ignored.

To install the MariaDB packages using kickstart, specify @mariadb but not @mysql in the %packages section.

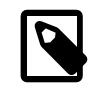

#### **Note**

If you want to install MariaDB, you must deselect the MySQL repository. Otherwise, MySQL is installed even if you select only the MariaDB group. (Bug ID 22238684)

The MySQL Community 5.7, MySQL Community 5.6 and MySQL Community 5.5 packages are also available on the Unbreakable Linux Network (ULN) and Oracle Linux yum server.

### <span id="page-8-0"></span>**1.8 Spacewalk Client Registration**

It is not necessary to install the Spacewalk client before registering an Oracle Linux 7 Update 2 system with a Spacewalk server. Instead, you can use the  $r$ hnreg-ks command, specifying the CA certificate file for the server, the server URL, and the activation key to be associated with the system.

To register a system as a client of a Spacewalk server:

1. Download the CA certificate file RHN-ORG-TRUSTED-SSL-CERT to the system.

In a browser tab, navigate to **http://swksvr\_FQDN/pub**, where swksvr\_FQDN is the fully qualified domain name of the Spacewalk server, and download the CA certificate file RHN-ORG-TRUSTED-SSL-CERT to /usr/share/rhn/.

Alternatively, you can use wget from the command line, for example:

```
# wget -q -O /usr/share/rhn/RHN-ORG-TRUSTED-SSL-CERT \
  http://swksvr_FQDN/pub/RHN-ORG-TRUSTED-SSL-CERT
```
2. Register the system with Spacewalk using the rhnreg-ks command, using the  $--sslCACert}$  option to specify the certificate.

```
# rhnreg_ks --sslCACert=/usr/share/rhn/RHN-ORG-TRUSTED-SSL-CERT \
  --serverUrl=https://swksvr_FQDN/XMLRPC --activationkey=activation_key
```
Specify the Spacewalk server or proxy by its fully qualified domain name.

If you need to re-register a Spacewalk client with a Spacewalk server, additionally specify the --force option.

Oracle recommends installing the Spacewalk client software after registration to support all of the features provided by Spacewalk, which include provisioning and auditing.

To install the Spacewalk client software after registration, subscribe the server to a Spacewalk Client 2.2 software channel and use  $yum$  to install the packages:

# **yum install rhn-client-tools rhn-check rhn-setup rhnsd m2crypto yum-rhn-plugin**

## <span id="page-8-1"></span>**1.9 Technology Preview**

The following features are still under development, but are made available for testing and evaluation purposes with UEK R3:

• **Ceph**

Ceph presents a uniform view of object and block storage from a cluster of multiple physical and logical commodity-hardware storage devices. Ceph can provide fault tolerance and enhance I/O performance by replicating and striping data across the storage devices in a Storage Cluster. Ceph's monitoring and self-repair features minimize administration overhead. You can configure a Storage Cluster on nonidentical hardware from different manufacturers.

Ceph for Oracle Linux is based on the Ceph Community Firefly release (v0.80). It includes the Object Store, Block Device, Storage Cluster, and Object Gateway components of Ceph. The Ceph file system (CephFS) component is also included but it is neither a technical preview feature nor is it supported.

For more information, see Oracle*®* [Linux 7 Documentation](https://docs.oracle.com/en/operating-systems/oracle-linux/7/).

#### • **DRBD (Distributed Replicated Block Device)**

A shared-nothing, synchronously replicated block device (RAID1 over network), designed to serve as a building block for high availability (HA) clusters. It requires a cluster manager (for example, pacemaker) for automatic failover.

#### • **SCAP Workbench and the OSCAP Anaconda add-on**

The OpenSCAP add-on to the Installer allows you to select a Security Content Automation Protocol (SCAP) policy by using either the graphical interface or a Kickstart  $\delta$ addon org\_fedora\_oscap section. At the end of the installation process, the compliance scanning utility ( $\sigma$ scap) scans the system and saves the results to  $/root/openseq$  data. The installation supports a number of standard security profiles that are provided by the openscap-scanner package. Alternatively, you can choose to use profiles from an accessible FTP or web server. Unless you specify the OpenSCAP add-on, the Installer neither applies a security policy nor performs any compliance scan during the installation process.

#### • **Transcendent memory**

Transcendent Memory (*tmem*) provides a new approach for improving the utilization of physical memory in a virtualized environment by claiming underutilized memory in a system and making it available where it is most needed. From the perspective of an operating system, tmem is fast pseudo-RAM of indeterminate and varying size that is useful primarily when real RAM is in short supply. To learn more about this technology and its use cases, see the Transcendent Memory project page at [https://](https://oss.oracle.com/projects/tmem/) [oss.oracle.com/projects/tmem/.](https://oss.oracle.com/projects/tmem/)

#### • **UEFI Secure Boot**

This update allows you to install and use Oracle Linux 7 on systems that have enabled UEFI Secure Boot. A system in Secure Boot mode will load only boot loaders and kernels that have been signed by Oracle.

For the RHCK, the following features are currently under technology preview:

- Active Directory and LDAP sudo providers.
- Block and object storage layouts for parallel NFS (pNFS).
- Block device caching by LVM, which allows small, fast devices to act as caches for large, slow devices.
- btrfs file system. Oracle supports btrfs with UEK R3.
- Crash kernel can be configured to boot with more than a single CPU.
- DIF/DIX for data integrity checking on SCSI devices other than certain, specified native HBA and storage hardware. Oracle supports DIF/DIX with UEK R3.
- LSI Syncro CS feature in the megaraid\_sas driver to support High-Availability Direct-Attached storage (HA-DAS) adapters.
- LVM API.
- More than 32 PCI slots can be configured with PCI Bridge in QEMU.
- OpenLMI Software Provider.
- PCI Express Bus, AHCI Bus, and USB 3.0 host adapter emulation are provided for KVM guests.
- Single-Root I/O virtualization (SR-IOV) in the  $q$ lcnic driver.
- Storage array management, which includes a command-line interface and the libStorageMgmt API.
- The dm-era device-mapper target records changes made to blocks over a specified time period.
- Trusted Network Connect.
- virtio-blk-data-plane in Quick EMUlator (QEMU) improves block I/O performance.

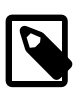

#### **Note**

The upstream Kpatch RPM has been removed from Oracle Linux. Customers who wish to patch their running kernel with zero downtime should evaluate Oracle's Ksplice technology, which is included at no additional cost with Oracle Linux Premier support.

## <span id="page-10-0"></span>**1.10 Compatibility**

Oracle Linux maintains user-space compatibility with Red Hat Enterprise Linux, which is independent of the kernel version that underlies the operating system. Existing applications in user space will continue to run unmodified on the Unbreakable Enterprise Kernel Release 3 (UEK R3) and no re-certifications are needed for RHEL certified applications.

To minimize impact on interoperability during releases, the Oracle Linux team works closely with third-party vendors whose hardware and software have dependencies on kernel modules. The kernel ABI for UEK R3 will remain unchanged in all subsequent updates to the initial release. UEK R3 contains changes to the kernel ABI relative to UEK R2 that require recompilation of third-party kernel modules on the system. Before installing UEK R3, verify its support status with your application vendor.

### <span id="page-10-1"></span>**1.11 Unsupported Emulex Devices**

The following Emulex LightPulse HBA devices are being desupported by Emulex and are not supported for use with Oracle Linux 7:

- LP10000 (VID:10DF, DID:FA00)
- LP10000S (VID:10DF, DID:FC00)
- LP101 (VID:10DF, DID:F0A1)
- LP1050 (VID:10DF, DID:F0A5)
- LP11000S (VID:10DF, DID:FC10)
- LP11000-S (VID:10DF, DID:FD11)
- LP111 (VID:10DF, DID:F0D1)
- LP6000 (VID:10DF, DID:1AE5)
- LP7000 (VID:10DF, DID:F700)
- LP8000 (VID:10DF, DID:F800)
- LP9002 (VID:10DF, DID:F900)
- LP952 (VID:10DF, DID:F095)
- LP9802 (VID:10DF, DID:F980)
- LP982 (VID:10DF, DID:F098)
- LPe1000 (VID:10DF, DID:F0F5)
- LPe1000-SP (VID:10DF, DID:F0F5)
- LPe1002-SP (VID:10DF, DID:F0F7)
- LPe11000S (VID:10DF, DID:FC20)
- LPx1000 (VID:10DF, DID:FB00)

# <span id="page-12-0"></span>Chapter 2 Fixed Issues

# **Table of Contents**

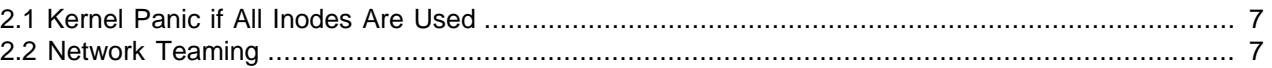

This chapter describes the fixed issues for Oracle Linux 7 Update 2.

## <span id="page-12-1"></span>**2.1 Kernel Panic if All Inodes Are Used**

A kernel panic no longer occurs with UEK R3 quarterly update 7 or later (kernel version 3.8.13-118 or later) if all the inodes for an XFS file system are used. (Bug ID 19695297)

## <span id="page-12-2"></span>**2.2 Network Teaming**

Network teaming is supported with UEK R3 if you update the system with UEK R3 Quarterly Update 7 or later. (Bug ID 19151770)

# <span id="page-14-0"></span>Chapter 3 Known Issues

# **Table of Contents**

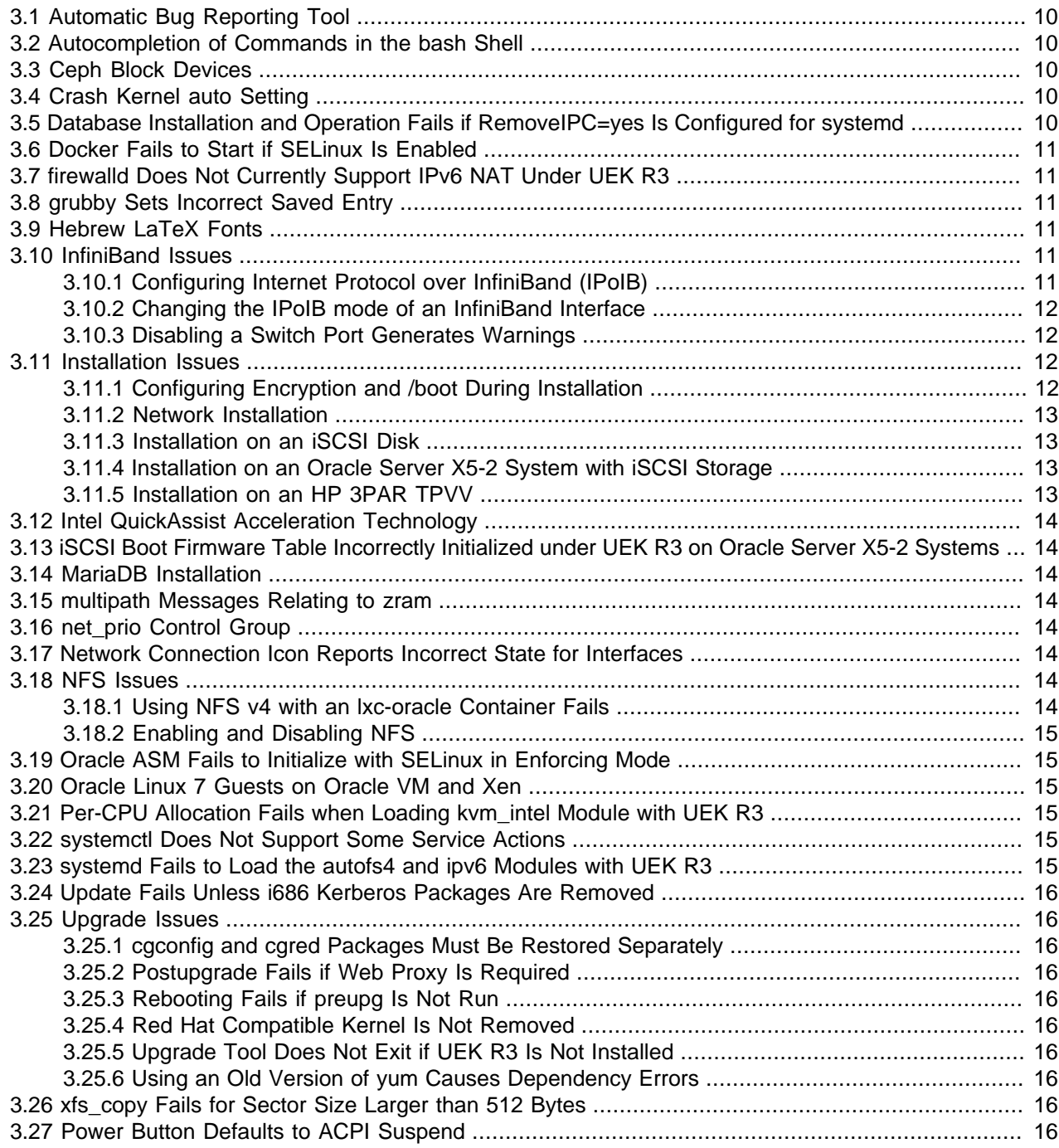

This chapter describes the known issues for Oracle Linux 7 Update 2.

## <span id="page-15-0"></span>**3.1 Automatic Bug Reporting Tool**

The automated reporting daemons and features provided by the Red Hat Automatic Bug Reporting Tool (ABRT) are not supported with Oracle Linux

ABRT packages and associated files, such as libreport, are included in the distribution to satisfy package dependencies and can be used to generate local bug reports but the features to automatically upload these reports are not supported. For technical assistance, contact Oracle Support by using the My Oracle Support portal or by telephone.

## <span id="page-15-1"></span>**3.2 Autocompletion of Commands in the bash Shell**

Pressing the Tab key to complete commands automatically in the bash shell works for some commands such as  $1s$  but not for other commands such as  $\epsilon_{\text{xport}}$ . You can use the following workaround to enable autocompletion for all commands:

1. Remove the bash-completion package:

# **yum remove bash-completion**

2. Run the complete  $-r$  command in the shell. To make this command persistent, you could put it in \$HOME/.bashrc.

(Bug ID 19248362)

#### <span id="page-15-2"></span>**3.3 Ceph Block Devices**

Mounting and formatting Ceph block devices is available as a technical preview with UEK R3. See the Oracle Linux: Ceph Release Notes at Oracle*®* [Linux 7 Documentation](https://docs.oracle.com/en/operating-systems/oracle-linux/7/). (Bug ID 20304006)

### <span id="page-15-3"></span>**3.4 Crash Kernel auto Setting**

If you enable the crashkernel=auto kernel parameter for UEK R3 to simplify Kdump configuration, both dmesg output and /proc/cmdline show crashkernel=NNNM@0M. This is the expected behavior for the implementation, where @0M implies the auto setting. The crashkernel=auto parameter is not supported for Xen.

## <span id="page-15-4"></span>**3.5 Database Installation and Operation Fails if RemoveIPC=yes Is Configured for systemd**

If RemoveIPC=yes is configured for systemd, interprocess communication (IPC) is terminated for a nonsystem user's processes when that user logs out. This setting, which is intended for laptops, can cause software problems on server systems. For example, if the user is a database software owner such as oracle for Oracle Database, this configuration can cause database installation to fail or database services to crash.

By default, Oracle Linux 7 Update 2 configures RemoveIPC=no in /etc/systemd/logind.conf to prevent systemd from terminating IPC. However, if you have touched this file before updating your system to Oracle Linux 7 Update 2, the update installs the new version of the file as  $/etc/system/d/$ logind.conf.rpmnew and does not set RemoveIPC=no in /etc/systemd/logind.conf. To avoid database crashes, set RemoveIPC=no in /etc/systemd/logind.conf and run systemctl reboot to reboot the system. (Bug ID 22224874)

### <span id="page-16-0"></span>**3.6 Docker Fails to Start if SELinux Is Enabled**

Docker 1.8.3 can fail to start if SELinux is enabled. A workaround is to disable SELinux. To fix the issue without disabling SELinux, upgrade to  $\text{docker-engine-1.8.3-1.0.2}$ , which automatically pulls in  $d$ ocker-engine-selinux-1.8.3-1.0.2 as a dependency. (Bug ID 22258930)

#### <span id="page-16-1"></span>**3.7 firewalld Does Not Currently Support IPv6 NAT Under UEK R3**

The following error message indicates that IPv6 NAT is not currently supported by  $\pm i$  rewalld with UEK R3.

ERROR: ipv6 table 'nat' does not exist (or not enough permission to check)

(Bug ID 18504545)

#### <span id="page-16-2"></span>**3.8 grubby Sets Incorrect Saved Entry**

If grubby is used to remove a kernel menu entry from the GRUB 2 configuration, the value of the default entry in /etc/grub2/grub.cfg is incorrect. The workaround is to set the value of GRUB\_DEFAULT in /etc/default/grub to the correct entry and use  $qrub2-mkconfiq$  to recreate /etc/grub2/ grub.cfg, or use yum or rpm to remove the kernel packages. (Bug ID 19192278)

#### <span id="page-16-3"></span>**3.9 Hebrew LaTeX Fonts**

Installing the tex-fonts-hebrew package fails unless you first install all texlive\* packages. (Bug ID 19059949)

### <span id="page-16-4"></span>**3.10 InfiniBand Issues**

The following sections describe issues that might be encountered when using InfiniBand devices.

#### <span id="page-16-5"></span>**3.10.1 Configuring Internet Protocol over InfiniBand (IPoIB)**

To configure Internet Protocol over InfiniBand (IPoIB):

1. Edit the /etc/sysconfig/network-scripts/ifcfg-ibN configuration file, where  $N$  is the number of the interface. The following example shows the configuration for the interface ib0:

```
DEVICE=ib0
TYPE=InfiniBand
ONBOOT=yes 
DHCP_HOSTNAME="myhost.mydom.com"
BOOTPROTO=static
IPADDR=192.168.100.1
NETMASK=255.255.255.0
IPV4_FAILURE_FATAL=yes
IPV6INIT=no 
CONNECTED_MODE=no
NAME=ib0
```
2. Stop the NetworkManager service:

# **systemctl stop NetworkManager**

3. Start the RDMA service:

# **systemctl start rdma**

4. Bring up the interface:

# **ifup ibN**

(Bug ID 19150870)

#### <span id="page-17-0"></span>**3.10.2 Changing the IPoIB mode of an InfiniBand Interface**

The IPoIB driver supports the use of either connected mode or datagram mode with an interface, where datagram mode is the default mode. Changing the mode of an InfiniBand interface by echoing either connected or datagram to /sys/class/net/ibN/mode is not supported. It is also not possible to change the mode of an InfiniBand interface while it is enabled.

To change the IPoIB mode of an InfiniBand interface:

- 1. Edit the /etc/sysconfig/network-scripts/ifcfg-ibN configuration file, where N is the number of the interface:
	- To configure connected mode, specify CONNECTED MODE=yes in the file.
	- To configure datagram mode, either specify CONNECTED MODE=no in the file or do not specify this setting at all (datagram mode is enabled by default).

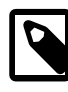

#### **Note**

Before saving your changes, make sure that you have not specified more than one setting for CONNECTED\_MODE in the file.

2. To enable the specified mode on the interface, use the following commands to take down the interface and bring it back up:

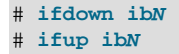

(Bug ID 17479833)

#### <span id="page-17-1"></span>**3.10.3 Disabling a Switch Port Generates Warnings**

You might see the following warning messages if you use the ibportstate disable command to disable a switch port:

```
ibwarn: [2696] _do_madrpc: recv failed: Connection timed out
ibwarn: [2696] mad_rpc: _do_madrpc failed; dport (Lid 38)
ibportstate: iberror: failed: smp set portinfo failed
```
You can safely ignore these warnings. (Bug ID 16248314)

#### <span id="page-17-2"></span>**3.11 Installation Issues**

The following sections describe issues that might be encountered during installation.

#### <span id="page-17-3"></span>**3.11.1 Configuring Encryption and /boot During Installation**

During installation, if you select **Encrypt my data** on the Installation Destination screen and then perform manual partitioning, the **Encrypt** check box is not shown as selected on the Manual Partitioning screen.

This check box refers to encryption that you can configure on a file system type that supports encryption or on an LVM logical volume that contains the file system. If you click **Modify**, the **Encrypt** check box on the Configure Volume screen is shown as selected for the volume, meaning that the encryption will be applied at the level of the underlying block device.

For LVM, selecting **Encrypt my data** encrypts the LVM physical volume and all the logical volumes that it contains. If you do not select **Encrypt my data**, you can encrypt the logical volume by selecting the **Encrypt** check box on the Manual Partitioning screen or encrypt the physical volume by selecting the **Encrypt** check box on the Configure Volume screen.

For btrfs, encryption can only be applied to the block device that contains the file system, including its subvolumes. For example, enabling encryption for the /home subvolume of a btrfs root file system implicitly enables encryption for the root file system itself. You can only select the **Encrypt** check box on the Configure Volume screen. As btrfs does not support encryption at the file-system level, you cannot select the **Encrypt** check box on the Manual Partitioning screen for a btrfs file system.

Do not select the **Encrypt** check box or a **BTRFS**, **LVM**, or **LVM Thin Provisioning** device type for / boot. The /boot file system must be configured on a standard partition and should be of type ext4 or XFS.

When entering a password in the Disk Encryption Passphrase dialog, press Tab to move between the entry fields. You cannot use the mouse to select the fields.

#### <span id="page-18-0"></span>**3.11.2 Network Installation**

Attempting to perform a network installation without configuring a network interface to use DHCP to obtain its IP settings or with static IP settings results in the error Error in Installation Source.

For example, if you use a feature such as a remote console or Lights-out management to access a boot ISO, the network configuration of the embedded server manager might not be available when you select the installation location. The workaround is to use the graphical installer to configure the network settings manually before configuring the installation location. (Bug ID 19047736)

#### <span id="page-18-1"></span>**3.11.3 Installation on an iSCSI Disk**

When installing on an iSCSI disk, add either  $ip=ibft$  or  $rd.isssi.ibft=1$  to the boot command line and specify at least one MBR or GPT-formatted disk as an installation target. Otherwise, the installation fails with the error message No valid boot loader target device found. (Bug ID 22076589)

#### <span id="page-18-2"></span>**3.11.4 Installation on an Oracle Server X5-2 System with iSCSI Storage**

When installing on an Oracle Server X5-2 system with iSCSI storage, the RHCK puts the 10 Gigabit PCI Express network interface in low-power mode. Following the warm installation reboot, networking is broken, and the UEFI BIOS cannot access the boot loader on the iSCSI target. The workaround is to completely power off the system and then power it on again instead of letting it perform a warm reboot. (Bug ID 22262810)

#### <span id="page-18-3"></span>**3.11.5 Installation on an HP 3PAR TPVV**

If you have not applied a Thin Persistence license to an HP 3PAR storage array, installation fails to create a file system on a thin provisioned virtual volume (TPVV). This license is required to support the low-level SCSI UNMAP command for storage reclamation. If you do not have a suitable license, the workaround is to use a fully provisioned virtual volume (FPVV) instead of a TPVV. (Bug ID 22140852)

## <span id="page-19-0"></span>**3.12 Intel QuickAssist Acceleration Technology**

The UEK R3 does not support the QAT driver that allows cryptographic capabilities to be offloaded to QuickAssist hardware.

## <span id="page-19-1"></span>**3.13 iSCSI Boot Firmware Table Incorrectly Initialized under UEK R3 on Oracle Server X5-2 Systems**

For an Oracle Server X5-2 system booted using UEK R3 from iSCSI storage, the iSCSI Boot Firmware Table is not initialized with the iSCSI initiator IP address that has been configured in the UEFI BIOS. (Bug ID 22265721)

#### <span id="page-19-2"></span>**3.14 MariaDB Installation**

If you want to install MariaDB, you must deselect the MySQL repository. Otherwise, MySQL is installed even if you select only the MariaDB group. (Bug ID 22238684)

#### <span id="page-19-3"></span>**3.15 multipath Messages Relating to zram**

Running the multipath -ll command under UEK R3 produces messages such as the following:

```
zram0: No fc host device for 'host'
zram0: No fc_host device for 'host'
zram0: No fc_remote_port device for 'rport--1:-1-0'
```
You can ignore these message as there is no effect on multipath functionality. You can prevent the messages from occurring by blocklisting the zram device in /etc/multipath.conf.

(Bug ID 20300644)

## <span id="page-19-4"></span>**3.16 net\_prio Control Group**

The Network Priority cgroup subsystem ( $net\_prio$ ) is not currently supported for use with UEK R3. Attempting to use the module with UEK R3 results in error messages such as the following:

```
modprobe: FATAL: Module netprio_cgroup not found
mount: special device cgroup does not exist.
```
(Bug ID 18966564)

## <span id="page-19-5"></span>**3.17 Network Connection Icon Reports Incorrect State for Interfaces**

The network connection icon might report an active network interface as being disconnected. This behavior is seen for the  $root$  user but not for other users. Command-line utilities such as  $ip$  link and ifconfig report the correct state. (Bug ID 19060089)

#### <span id="page-19-6"></span>**3.18 NFS Issues**

The following sections describe issues that might be encountered when using NFS.

#### <span id="page-19-7"></span>**3.18.1 Using NFS v4 with an lxc-oracle Container Fails**

Attempting to create an  $lxc$ -oracle container on a remote file system mounted using NFS v4 fails. Inaddition, attempting to mount a remote file system using NFS v4 from within an  $lxc$ -oracle containeralso fails. The workaround is to use NFS v3 instead. (Bug ID 16316266)

#### <span id="page-20-0"></span>**3.18.2 Enabling and Disabling NFS**

You cannot enable or disable the NFS service by using the systemetl command with nfs.service. Specify nfs-server. service instead, for example:

```
# systemctl enable nfs-server
```
(Bug ID 18437212)

## <span id="page-20-1"></span>**3.19 Oracle ASM Fails to Initialize with SELinux in Enforcing Mode**

The oracleasm script fails if SELinux is in Enforcing mode. The suggested workaround is to disable the SELInux policy module for Oracle ASM before running oracleasm:

```
# semodule -d oracleasm
# semodule -l | grep oracleasm
oracleasm 1.0.0 Disabled
```
(Bug ID 18513404)

### <span id="page-20-2"></span>**3.20 Oracle Linux 7 Guests on Oracle VM and Xen**

Oracle Linux 7 guests are supported for both hardware virtualization (HVM) and hardware virtualization with paravirtual drivers (PVHVM) on Oracle VM 3. Oracle Linux 7 guests in a paravirtualized domain (PVM) on Oracle VM or other Xen-based hypervisors are not supported.

Oracle Linux 7 guests of any type are not supported on Oracle VM 2.

### <span id="page-20-3"></span>**3.21 Per-CPU Allocation Fails when Loading kvm\_intel Module with UEK R3**

Per-CPU allocation fails when the  $kvm$  intel module is loaded with UEK R3. Messages such as the following are logged:

```
kvm_intel: Could not allocate 48 bytes percpu data 
PERCPU: limit reached, disable warning
```
There is no current workaround for UEK R3. (Bug ID 18459498)

## <span id="page-20-4"></span>**3.22 systemctl Does Not Support Some Service Actions**

The systemctl command supports the disable, enable, restart, start, status, and stop actions for services such as  $\text{o2cb}$  and  $\text{o}$  racleasm. To perform actions such as  $\text{confique}$ , invoke the  $/\text{etc.}/\text{etc.}$ init.d script for the service directly. (Bug IDs 18527520 and 18528039)

### <span id="page-20-5"></span>**3.23 systemd Fails to Load the autofs4 and ipv6 Modules with UEK R3**

At boot time, systemd fails to load the  $autofs4$  and  $ipv6$  modules and errors such as the following are logged:

systemd[1]: Failed to insert module 'autofs4' systemd[1]: Failed to insert module 'ipv6'

There is no current workaround for UEK R3. (Bug ID 18470449)

## <span id="page-21-0"></span>**3.24 Update Fails Unless i686 Kerberos Packages Are Removed**

Updating Oracle Linux 7 fails if you have installed the i686 versions of the krb5-server and krb5 server-ldap packages on a system. Remove these packages before updating the system, for example:

# **yum remove krb5-server.i686 krb5-server-ldap.i686**

(Bug ID 20671170)

#### <span id="page-21-1"></span>**3.25 Upgrade Issues**

The following sections describe issues that might be encountered when upgrading from Oracle Linux 6 (\_latest) to Oracle Linux 7 Update 2.

#### <span id="page-21-2"></span>**3.25.1 cgconfig and cgred Packages Must Be Restored Separately**

The libcgroup package in Oracle Linux 7 does not include the cgconfig and cgred control group services. To restore these services on an upgraded system, install the libcgroup-tools package. (Bug ID 19177606)

#### <span id="page-21-3"></span>**3.25.2 Postupgrade Fails if Web Proxy Is Required**

The postupgrade scripts fail if a proxy is required to access Oracle Linux yum server. (Bug ID 19169163)

#### <span id="page-21-4"></span>**3.25.3 Rebooting Fails if preupg Is Not Run**

If you do not run the preupgrade assistant utility preupg, an upgraded system hangs while rebooting with the message starting wait for plymouth boot screen to quit. (Bug ID 18815298)

#### <span id="page-21-5"></span>**3.25.4 Red Hat Compatible Kernel Is Not Removed**

The old RHCK is not removed during the upgrade. (Bug ID 18767222)

#### <span id="page-21-6"></span>**3.25.5 Upgrade Tool Does Not Exit if UEK R3 Is Not Installed**

The redhat-upgrade-tool-cli utility does not exit if UEK R3 is not installed. (Bug ID 18900135)

#### <span id="page-21-7"></span>**3.25.6 Using an Old Version of yum Causes Dependency Errors**

The redhat-upgrade-tool-cli utility requires that you install version 3.2.29-43.0.1 or later of the  $yum$ package on the Oracle Linux 6 system that you want to upgrade. If you use an earlier version of the yum package, the upgrade tool fails with dependency errors. (Bug ID 18648783)

### <span id="page-21-8"></span>**3.26 xfs\_copy Fails for Sector Size Larger than 512 Bytes**

xfs\_copy fails to copy a file system under UEK R3 if the device sector size is greater than 512 bytes. (Bug ID 19267663)

### <span id="page-21-9"></span>**3.27 Power Button Defaults to ACPI Suspend**

By default, Oracle Linux 7 in graphical (GUI) console mode treats the hardware power button as equivalent to the ACPI "Sleep" button, which puts the system into low-power sleep mode. This behavior is specific to Gnome desktop environment.

In previous Oracle Linux versions, the hardware power button initiated a system shutdown. To make Oracle Linux 7 do the same, create a file named /etc/dconf/db/local.d/01-shutdown-button with the following content:

[org/gnome/settings-daemon/plugins/power] button-power='shutdown'

Then run the following command:

# **dconf update**

You must log out of the desktop environment and log back in for the new setting to take effect. (Bug ID 25597898)

# <span id="page-24-0"></span>Chapter 4 Installation and Availability

## **Table of Contents**

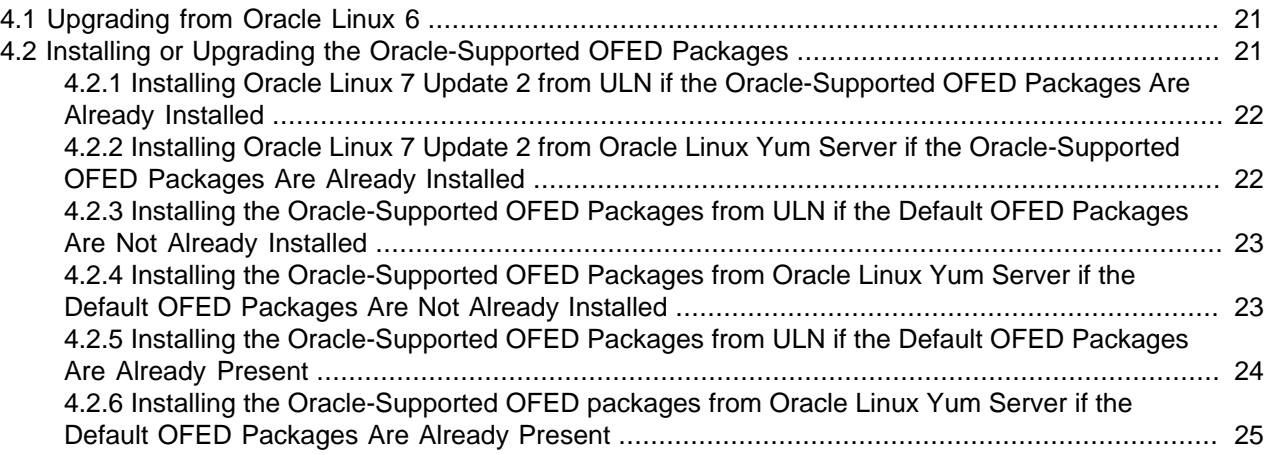

You can download a full Oracle Linux 7 Update 2 installation media image from the Oracle Software Delivery Cloud at [https://edelivery.oracle.com/linux.](https://edelivery.oracle.com/linux) You can also obtain the latest Oracle Linux 7 packages from the Unbreakable Linux Network (ULN) and the Oracle Linux yum server.

The following table lists some of the channels and repositories that are available on ULN and Oracle Linux yum server for Oracle Linux 7.

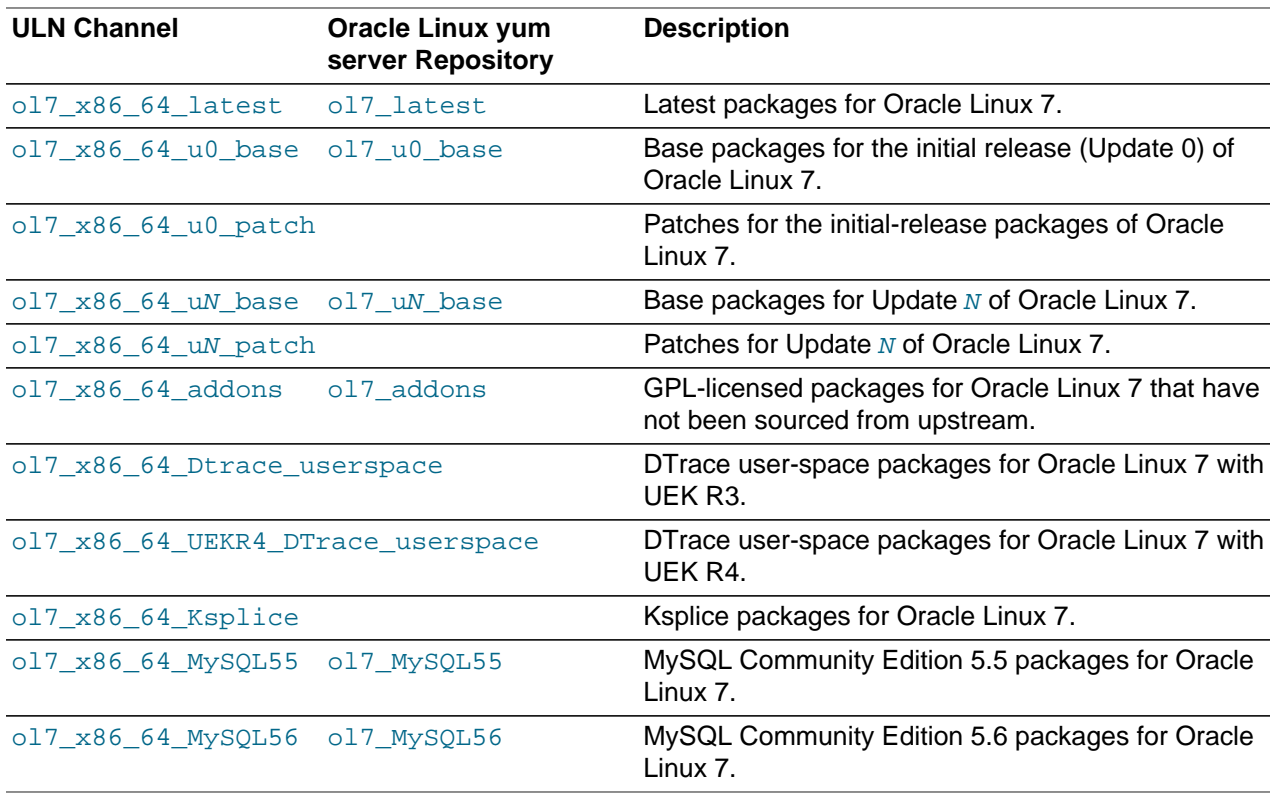

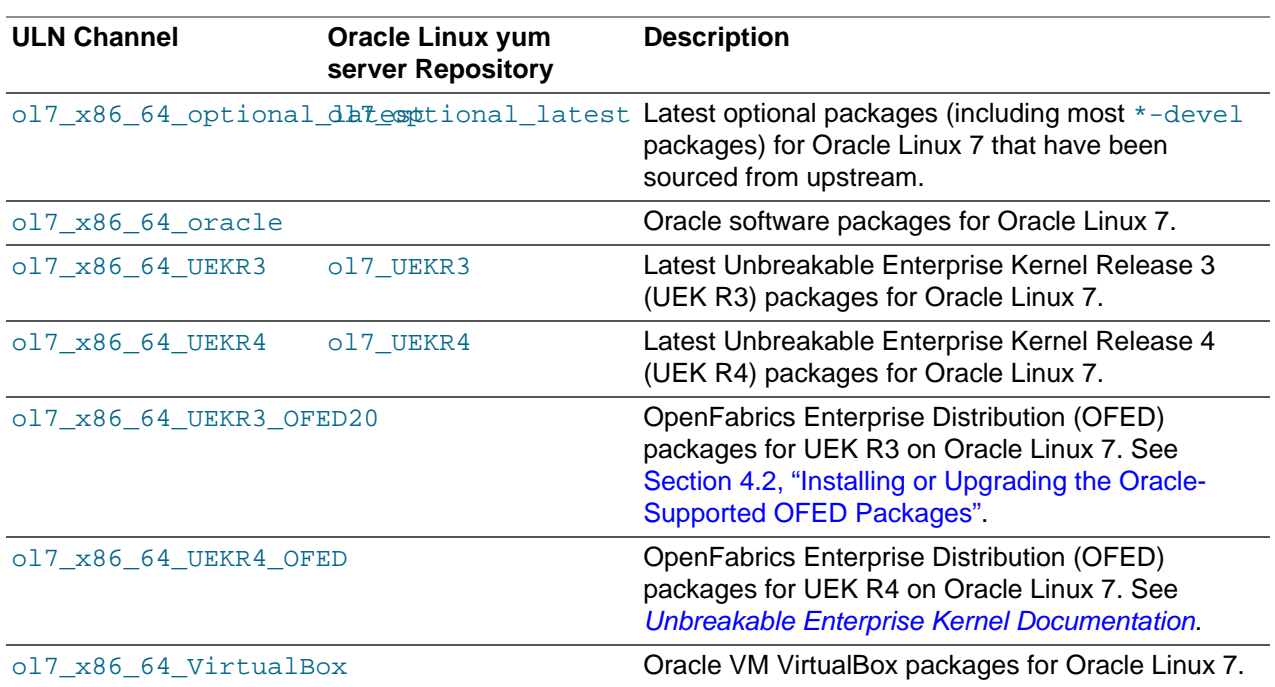

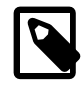

#### **Note**

Oracle Linux yum server does not provide equivalent repositories for some channels that are available on ULN. These channels provide non-open source packages.

The kernel source code is available after the initial release via a public git source code repository at [https://](https://oss.oracle.com/git/?p=linux-uek3-3.8.git) [oss.oracle.com/git/?p=linux-uek3-3.8.git](https://oss.oracle.com/git/?p=linux-uek3-3.8.git).

If installed, remove the i686 versions of the krb5-server and krb5-server-ldap packages before updating the system, for example:

# **yum remove krb5-server.i686 krb5-server-ldap.i686**

If you are installing the update on a system on which you have previously installed the Oracle-supported OFED packages, see the following sections for instructions on how to update these packages during the upgrade:

- [Section 4.2.1, "Installing Oracle Linux 7 Update 2 from ULN if the Oracle-Supported OFED Packages](#page-27-0) [Are Already Installed"](#page-27-0) for instructions on how to install the update from ULN.
- [Section 4.2.2, "Installing Oracle Linux 7 Update 2 from Oracle Linux Yum Server if the Oracle-Supported](#page-27-1) [OFED Packages Are Already Installed"](#page-27-1) for instructions on how to install the update from Oracle Linux yum server.

UEK R3 is the default boot kernel for fresh installations of Oracle Linux 7 but the UEK R4 kernel is now also available. For more information, see [Unbreakable Enterprise Kernel Documentation](https://docs.oracle.com/en/operating-systems/uek/).

For systems that are running UEK R3 or UEK R4 and are subscribed to the old  $x$ 86\_64\_UEKR3 or ol7\_x86\_64\_UEKR4 channel on ULN, or the ol7\_x86\_64\_UEKR3 or ol7\_x86\_64\_UEKR4 repository on Oracle Yum Server, upgrade to the latest UEK release as follows:

1. Upgrade all packages on the system, including kernel packages.

# **yum update**

By default, the boot manager automatically enables the most recent kernel version so you do not need to change your GRUB configuration.

2. Reboot the system.

# **systemctl reboot**

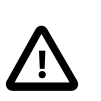

#### **Important**

Oracle Linux 7 Update 2 updates many major subsystems. To ensure that your updated systems function correctly, reboot them after updating.

## <span id="page-26-0"></span>**4.1 Upgrading from Oracle Linux 6**

It is possible to upgrade an Oracle Linux 6 system to Oracle Linux 7 Update 2 under the following conditions:

- The system meets the minimum installation requirements for Oracle Linux 7 as described in [Section 1.1,](#page-6-1) ["System Requirements"](#page-6-1).
- The Oracle Linux 6 system has been completely updated from the  $\text{ol6\_x86\_64\_latest}$  channel or ol6 latest repository.
- UEK R3 has been installed on the system to be upgraded and is the default boot kernel. Upgrading from UEK R2 is not supported.
- No Oracle product stack is present on the system.

Upgrading is supported only for systems that are installed with the Minimal Install base environment.

The following table shows the changes that are applied to any kernels that are configured on the system being upgraded.

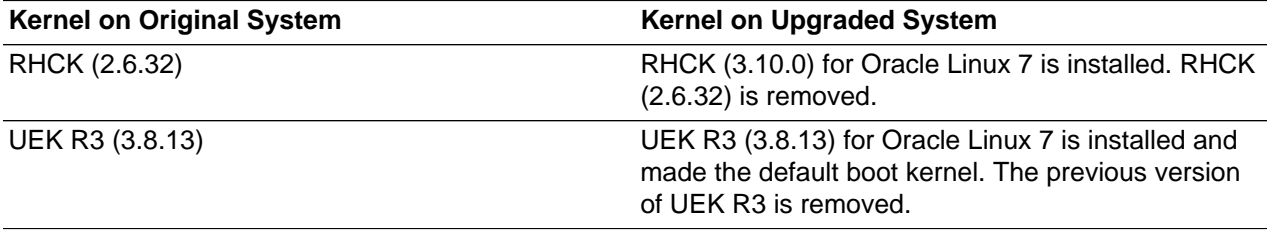

For instructions on how to perform an upgrade, see Oracle*®* [Linux 7: Installation Guide](https://docs.oracle.com/en/operating-systems/oracle-linux/7/install/).

### <span id="page-26-1"></span>**4.2 Installing or Upgrading the Oracle-Supported OFED Packages**

The following sections describe how to install or upgrade the OFED packages provided by Oracle, including how to replace the default OFED packages from Red Hat that are present on a system that you have upgraded to Oracle Linux 7 or that you have installed from the Oracle Linux 7 full installation DVD image, the  $\frac{1}{2}$  x86 64 latest channel on ULN, or the  $\frac{1}{2}$  latest repository on Oracle Linux yum server.

For instructions for installing or upgrading OFED packages with UEK R4, see [Unbreakable Enterprise](https://docs.oracle.com/en/operating-systems/uek/) [Kernel Documentation](https://docs.oracle.com/en/operating-systems/uek/).

#### <span id="page-27-0"></span>**4.2.1 Installing Oracle Linux 7 Update 2 from ULN if the Oracle-Supported OFED Packages Are Already Installed**

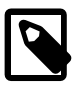

#### **Note**

This procedure assumes that you have registered the system with ULN. See Oracle*®* [Linux: Unbreakable Linux Network User's Guide for Oracle Linux 6 and](https://docs.oracle.com/en/operating-systems/oracle-linux/uln-user/) [Oracle Linux 7](https://docs.oracle.com/en/operating-systems/oracle-linux/uln-user/).

To install Update 2 from ULN on an Oracle Linux 7 system on which the Oracle-supported OFED packages are already present:

- 1. Subscribe the system to the ol7\_x86\_64\_optional\_latest, ol7\_x86\_64\_UEKR3\_OFED20, ol7\_x86\_64\_UEKR3, and ol7\_x86\_64\_latest channels on ULN. (By default, the ol7\_x86\_64\_UEKR3 and ol7\_x86\_64\_latest channels are enabled when you register an Oracle Linux 7 system with ULN.)
- 2. Edit /etc/yum/pluginconf.d/rhnplugin.conf and add the following lines to the end of the file:

```
[ol7_x86_64_UEKR3_OFED20]
priority=20
```
3. Install the yum-plugin-priorities package from the ol7\_x86\_64\_optional\_latest channel:

# **yum install yum-plugin-priorities**

4. To apply Oracle Linux 7 Update 2 to the system:

# **yum update**

Any Oracle-supported OFED packages that were already present are updated from the ol7 x86 64 UEKR3 OFED20 channel.

5. Install Oracle-supported OFED packages such as ibutils, libibcm, librdmacmdevel, librdmacm-utils, librdmacm, opensm, opensm-libs, and srptools from the ol7\_x86\_64\_UEKR3\_OFED20 channel as required, for example:

# **yum install ibutils**

#### <span id="page-27-1"></span>**4.2.2 Installing Oracle Linux 7 Update 2 from Oracle Linux Yum Server if the Oracle-Supported OFED Packages Are Already Installed**

To install Update 2 from Oracle Linux yum server on an Oracle Linux 7 system on which the Oraclesupported OFED packages are already present:

1. If you updated the server from Oracle Linux 6 or the initial release of Oracle Linux 7, ensure that your system is up to date and that you have transitioned to use the modular yum repository configuration by installing the oraclelinux-release-el7 package and running the /usr/bin/ ol\_yum\_configure.sh script.

# **yum install oraclelinux-release-el7** # **/usr/bin/ol\_yum\_configure.sh**

2. Enable the ol7\_optional\_latest, ol7\_latest, ol7\_UEKR3 and ol7\_UEKR3\_OFED20 repositories.

```
# yum-config-manager --enable ol7_latest ol7_UEKR3 ol7_optional_latest ol7_UEKR3_OFED20
```
3. Install the yum-plugin-priorities package from the oll optional latest repository:

# **yum install yum-plugin-priorities**

4. To apply Oracle Linux 7 Update 2 to the system:

# **yum update**

Any Oracle-supported OFED packages that were already present are updated from the ol7\_UEKR3\_OFED20 repository.

5. Install Oracle-supported OFED packages such as ibutils, libibcm, librdmacmdevel, librdmacm-utils, librdmacm, opensm, opensm-libs, and srptools from the ol7\_UEKR3\_OFED20 repository as required, for example:

# **yum install ibutils**

#### <span id="page-28-0"></span>**4.2.3 Installing the Oracle-Supported OFED Packages from ULN if the Default OFED Packages Are Not Already Installed**

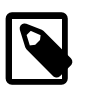

#### **Note**

This procedure assumes that you have registered the system with ULN. See Oracle*®* [Linux: Unbreakable Linux Network User's Guide for Oracle Linux 6 and](https://docs.oracle.com/en/operating-systems/oracle-linux/uln-user/) [Oracle Linux 7](https://docs.oracle.com/en/operating-systems/oracle-linux/uln-user/).

To install the Oracle-supported OFED packages from ULN on a minimally installed Oracle Linux 7 system on which the default OFED packages have not been installed:

- 1. Subscribe the system to the  $ol7_x86_64_$  optional latest,  $ol7_x86_64_$  UEKR3 OFED20, ol7  $x86$  64 UEKR3, and ol7  $x86$  64 latest channels on ULN. (By default, the ol7 x86 64 UEKR3 and ol7 x86 64 latest channels are enabled when you register an Oracle Linux 7 system with ULN.)
- 2. Edit /etc/yum/pluginconf.d/rhnplugin.conf and add the following lines to the end of the file:

```
[ol7_x86_64_UEKR3_OFED20]
priority=20
```
3. Install the yum-plugin-priorities package from the  $ol7_x86_64_$  optional latest channel:

# **yum install yum-plugin-priorities**

4. Install Oracle-supported OFED packages such as ibutils, libibcm, librdmacmdevel, librdmacm-utils, librdmacm, opensm, opensm-libs, and srptools from the ol7\_x86\_64\_UEKR3\_OFED20 channel as required, for example:

```
# yum install ibutils
```
#### <span id="page-28-1"></span>**4.2.4 Installing the Oracle-Supported OFED Packages from Oracle Linux Yum Server if the Default OFED Packages Are Not Already Installed**

To install the Oracle-supported OFED packages from Oracle Linux yum server on a minimally installed Oracle Linux 7 system on which the default OFED packages have not been installed:

1. If you updated the server from Oracle Linux 6 or the initial release of Oracle Linux 7, ensure that your system is up to date and that you have transitioned to use the modular yum repository configuration by installing the oraclelinux-release-el7 package and running the /usr/bin/ ol yum configure.sh script.

```
# yum install oraclelinux-release-el7
# /usr/bin/ol_yum_configure.sh
```
2. Enable the ol7 optional latest, ol7 latest, ol7 UEKR3 and ol7 UEKR3 OFED20 repositories.

# **yum-config-manager --enable ol7\_latest ol7\_UEKR3 ol7\_optional\_latest ol7\_UEKR3\_OFED20**

3. Install the yum-plugin-priorities package from the oll optional latest repository:

# **yum install yum-plugin-priorities**

4. Install Oracle-supported OFED packages such as ibutils, libibcm, librdmacmdevel, librdmacm-utils, librdmacm, opensm, opensm-libs, and srptools from the ol7\_UEKR3\_OFED20 repository as required, for example:

# **yum install ibutils**

#### <span id="page-29-0"></span>**4.2.5 Installing the Oracle-Supported OFED Packages from ULN if the Default OFED Packages Are Already Present**

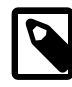

#### **Note**

This procedure assumes that you have registered the system with ULN. See Oracle*®* [Linux: Unbreakable Linux Network User's Guide for Oracle Linux 6 and](https://docs.oracle.com/en/operating-systems/oracle-linux/uln-user/) [Oracle Linux 7](https://docs.oracle.com/en/operating-systems/oracle-linux/uln-user/).

To install the Oracle-supported OFED packages from ULN if the default OFED packages have already been installed on an Oracle Linux 7 system:

- 1. Subscribe the system to the ol7 x86 64 optional latest, ol7 x86 64 UEKR3 OFED20,  $0.017$ <sub>x86</sub> $64$ <sup>UEKR3</sup>, and  $0.17$ <sub>x86</sub> $64$ <sup>latest</sup> channels on ULN. (By default, the ol7 x86 64 UEKR3 and ol7 x86 64 latest channels are enabled when you register an Oracle Linux 7 system with ULN.)
- 2. Edit /etc/yum/pluginconf.d/rhnplugin.conf and add the following lines to the end of the file:

```
[ol7_x86_64_UEKR3_OFED20]
priority=20
```
3. Install the yum-plugin-priorities package from the  $ol7_x86_64_$  optional latest channel:

```
# yum install yum-plugin-priorities
```
4. Downgrade any default OFED packages other than ibutils, libibcm, librdmacm, librdmacmdevel, librdmacm-utils, opensm, opensm-libs, and srptools that are already present on the system, for example:

# **yum downgrade rdma**

These packages are replaced with the Oracle-supported OFED packages from the ol7 x86 64 UEKR3 OFED20 channel.

5. Remove the default ibutils-libs package (if present):

# **yum remove ibutils-libs**

6. Install Oracle-supported OFED packages such as ibutils, libibcm, librdmacmdevel, librdmacm-utils, librdmacm, opensm, opensm-libs, and srptools from the ol7 x86 64 UEKR3 OFED20 channel as required, for example:

```
# yum install ibutils
```
#### <span id="page-30-0"></span>**4.2.6 Installing the Oracle-Supported OFED packages from Oracle Linux Yum Server if the Default OFED Packages Are Already Present**

To install the Oracle-supported OFED packages from Oracle Linux yum server if the default OFED packages have already been installed on an Oracle Linux 7 system:

1. If you updated the server from Oracle Linux 6 or the initial release of Oracle Linux 7, ensure that your system is up to date and that you have transitioned to use the modular yum repository configuration by installing the  $\alpha$  aclelinux-release-el7 package and running the  $/\text{usr/bin}/$ ol yum configure.sh script.

```
# yum install oraclelinux-release-el7
# /usr/bin/ol_yum_configure.sh
```
2. Enable the ol7\_optional\_latest, ol7\_latest, ol7\_UEKR3 and ol7\_UEKR3\_OFED20 repositories.

```
# yum-config-manager --enable ol7_latest ol7_UEKR3 ol7_optional_latest ol7_UEKR3_OFED20
```
3. Install the  $yum$ -plugin-priorities package from the  $ol7$  optional latest repository:

# **yum install yum-plugin-priorities**

4. Downgrade any default OFED packages other than ibutils, libibcm, librdmacm, librdmacmdevel, librdmacm-utils, opensm, opensm-libs, and srptools that are already present on the system, for example:

# **yum downgrade rdma**

These packages are replaced with the Oracle-supported OFED packages from the ol7\_UEKR3\_OFED20 repository.

5. Remove the default ibutils-libs package (if present):

# **yum remove ibutils-libs**

6. Install Oracle-supported OFED packages such as ibutils, libibcm, librdmacmdevel, librdmacm-utils, librdmacm, opensm, opensm-libs, and srptools from the ol7 UEKR3 OFED20 repository as required, for example:

# **yum install ibutils**

# <span id="page-32-0"></span>Appendix A Package Changes from the Upstream Release

## **Table of Contents**

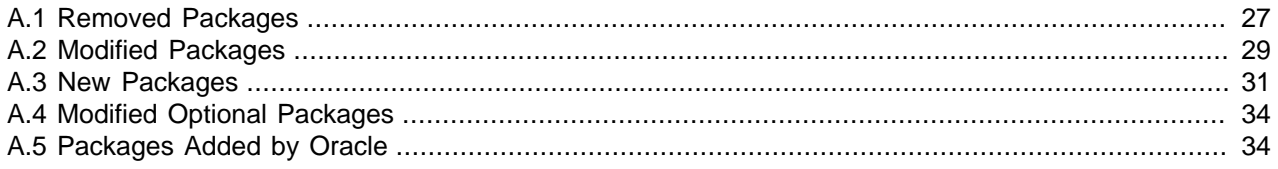

The following sections list the changes to source packages from the upstream release.

### <span id="page-32-1"></span>**A.1 Removed Packages**

The following packages from the upstream release have been removed:

- anaconda-user-help
- kernel-aarch64
- kpatch
- libehca
- libica
- libreport-plugin-rhtsupport
- libreport-rhel
- librtas
- libservicelog
- libvpd
- libzfcphbaapi
- lsvpd
- openssl-ibmca
- powerpc-utils
- powerpc-utils-python
- ppc64-diag
- ppc64-utils
- publican-redhat
- python-rhsm
- Red\_Hat\_Enterprise\_Linux-Release\_Notes-7-as-IN

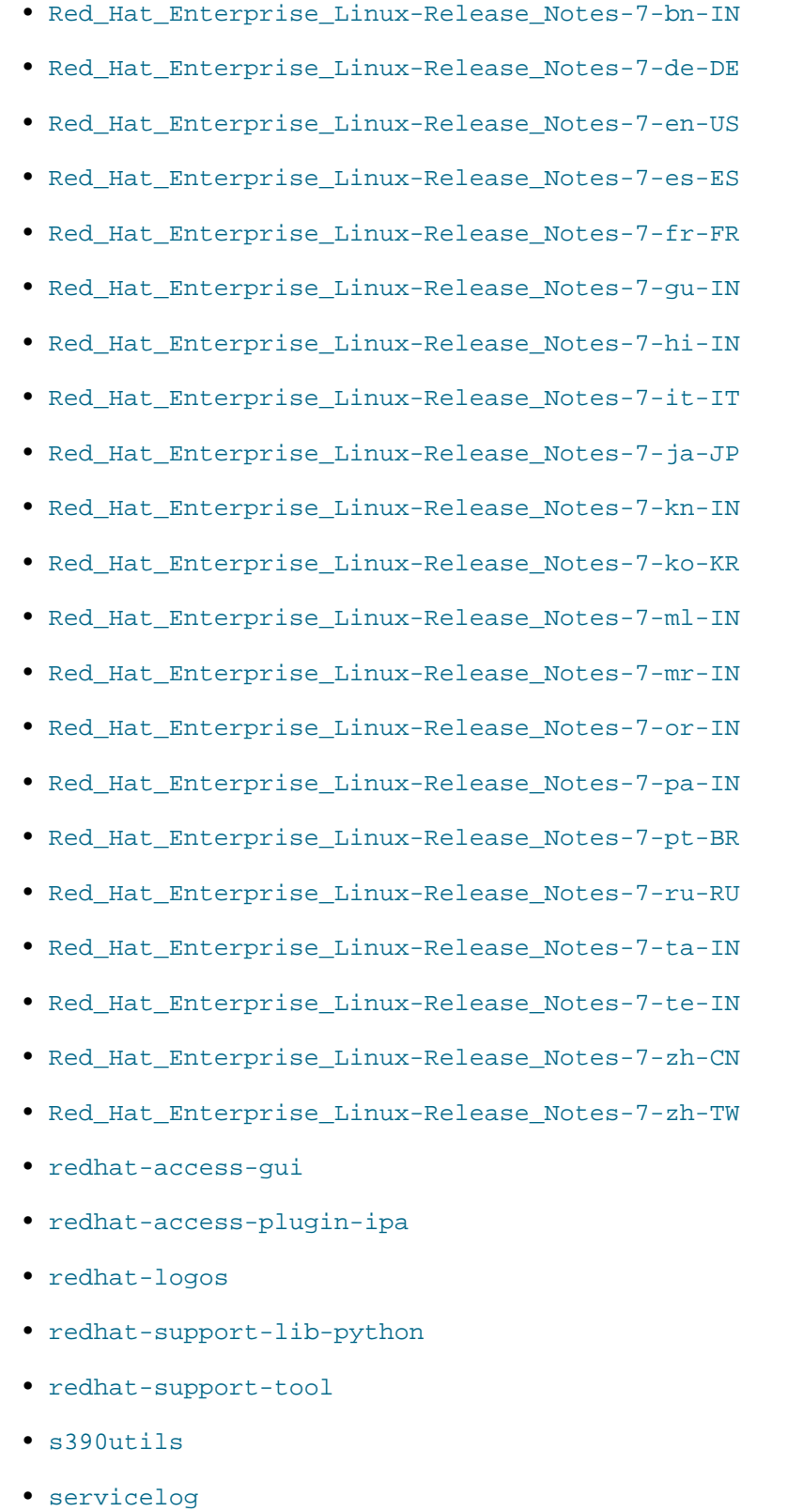

- subscription-manager
- subscription-manager-migration-data
- virt-who
- yaboot

## <span id="page-34-0"></span>**A.2 Modified Packages**

The following packages from the upstream release have been modified:

- abrt
- abrt-java-connector
- anaconda
- autofs
- basesystem
- btrfs-progs
- clufter
- coreutils
- curl
- dbus
- dhcp
- dracut
- firefox
- fuse
- glibc
- glusterfs
- gperftools
- grub2
- grubby
- gstreamer
- httpd
- initial-setup
- initscripts
- ipa
- irqbalance
- iscsi-initiator-utils
- java-1.7.0-openjdk
- kabi-yum-plugins
- kde-settings
- kexec-tools
- libguestfs
- libnl3
- libosinfo
- libreoffice
- libreport
- libreport-rhel-anaconda-bugzilla
- libreswan
- libvirt
- libxml2
- libxslt
- lorax
- mariadb
- mkbootdisk
- NetworkManager
- nss
- opa-ff
- openscap
- open-vm-tools
- oracleasm
- os-prober
- PackageKit
- pcs
- plymouth
- policycoreutils
- python-blivet
- redhat-bookmarks
- redhat-indexhtml
- redhat-lsb
- redhat-release-server
- redhat-rpm-config
- redhat-upgrade-dracut
- redhat-upgrade-tool
- rhn-client-tools (updated to support ULN)
- rhnsd
- rpmdevtools
- rsyslog
- scap-security-guide
- selinux-policy
- setroubleshoot
- setroubleshoot-plugins
- sos
- system-config-date
- system-config-kickstart
- systemd
- systemtap
- tog-pegasus
- wireshark
- xfsprogs
- xsane
- xulrunner
- yum
- yum-rhn-plugin
- yum-utils

#### <span id="page-36-0"></span>**A.3 New Packages**

The following packages are new for Update 2 relative to Update 1 of Oracle Linux 7:

• adwaita-icon-theme

- appstream-data
- clufter
- compat-cogl114
- compat-colord10
- compat-glew
- compat-gnome-bluetooth38
- compat-gnome-desktop38
- compat-libgdata013
- compat-libgweather3
- compat-libxcb
- compat-PackageKit08
- compat-poppler022
- compat-upower09
- conntrack-tools
- criu
- dleyna-connector-dbus
- dleyna-core
- dleyna-server
- fabtests
- gcc-libraries
- geoclue2
- geocode-glib
- glm
- gnome-online-miners
- gnome-software
- gom
- gperftools
- hawkey
- ipsilon
- libappstream-glib
- libepoxy
- libevdev
- libfabric
- libguestfs-winsupport
- libhfi1
- libhif
- libmediaart
- libmspack
- libnetfilter\_cthelper
- libnetfilter\_cttimeout
- libpsm2
- librepo
- librevenge
- libsolv
- libtimezonemap
- libunwind
- libvdpau
- libxshmfence
- mod\_auth\_gssapi
- mozjs24
- opa-ff opa-fm
- protobuf
- protobuf-c
- python-cffi
- python-cherrypy
- python-cryptography
- python-enum34
- python-jsonpointer
- python-kdcproxy
- python-ntplib
- python-ply
- python-pycparser
- python-smbc
- python-sqlalchemy
- rear
- vte291

## <span id="page-39-0"></span>**A.4 Modified Optional Packages**

The following optional packages have been modified:

- golang
- pesign
- publican
- PyOpenGL
- sanlock
- jetty-artifact-remote-resources
- jetty-parent
- jetty-toolchain
- thunderbird

## <span id="page-39-1"></span>**A.5 Packages Added by Oracle**

The following packages have been added:

- btrfs-progs
- dtrace-modules
- inotify-tools
- kernel-uek
- libdtrace-ctf
- lxc
- ocfs2-tools
- oracleasm
- oracleasm-support
- oraclelinux-release
- oracle-logos
- oracle-rdbms-server-11gR2-preinstall
- oracle-rdbms-server-12cR1-preinstall
- reflink
- uname26
- yum-plugin-ulninfo

# <span id="page-42-0"></span>Appendix B Removed Modules

The following modules have been removed from UEK R3 for Oracle Linux 7 compared with UEK R3 for Oracle Linux 6:

- 3c574\_cs
- 3c589\_cs
- 3c59x
- $3w$ -xxxx
- 8390
- acenic
- aic7xxx
- aic94xx
- amd8111e
- at76c50x-usb
- atmel
- atmel\_cs
- atmel\_pci
- axnet\_cs
- $b43$
- b43legacy
- can
- can-bcm
- can-dev
- can-raw
- cassini
- c\_can
- c\_can\_platform
- cciss
- cdc-phonet
- cxgb
- dl2k
- e100
- ems\_pci
- ems\_usb
- esd\_usb2
- fealnx
- fmvj18x\_cs
- forcedeth
- ips
- ipw2100
- ipw2200
- ixgb
- kvaser\_pci
- libertas
- libertas-sd8686-firmware
- libertas-sd8787-firmware
- libertas-usb8388-firmware
- libertas\_cs
- libertas\_sdio
- libertas\_tf
- libertas\_tf\_usb
- libipw
- mac80211\_hwsim
- megaraid\_mbox
- mptfc
- mptlan
- myri10ge
- natsemi
- ne2k-pci
- niu
- nmclan\_cs

39

- sunhme
- sym53c8xx
- tehuti
- sungem

• sungem\_phy

- starfire • sundance
- softing\_cs
- 
- softing
- smc91c92\_cs
- slcan
- 
- 
- sja1000\_platform
- sja1000
- sis900
- sis190
- sc92031
- s2io
- rtl8180
- 
- rt2500usb
- rt2500pci
- 
- rt2400pci
- 
- r6040
- plx\_pci
- 
- 
- 
- pcnet\_cs
- 
- 
- 
- 
- 
- 
- 
- 
- 
- 
- 
- 
- 
- 
- pcnet32
- pch\_can
- 
- p54usb
- p54pci
- p54common
- ns83820
- tlan
- typhoon
- usb8xxx
- vcan
- via-rhine
- via-velocity
- vxge
- xirc2ps\_cs
- zd1211rw